Основы **VBA** 

#### **Арифметические операторы VBA**

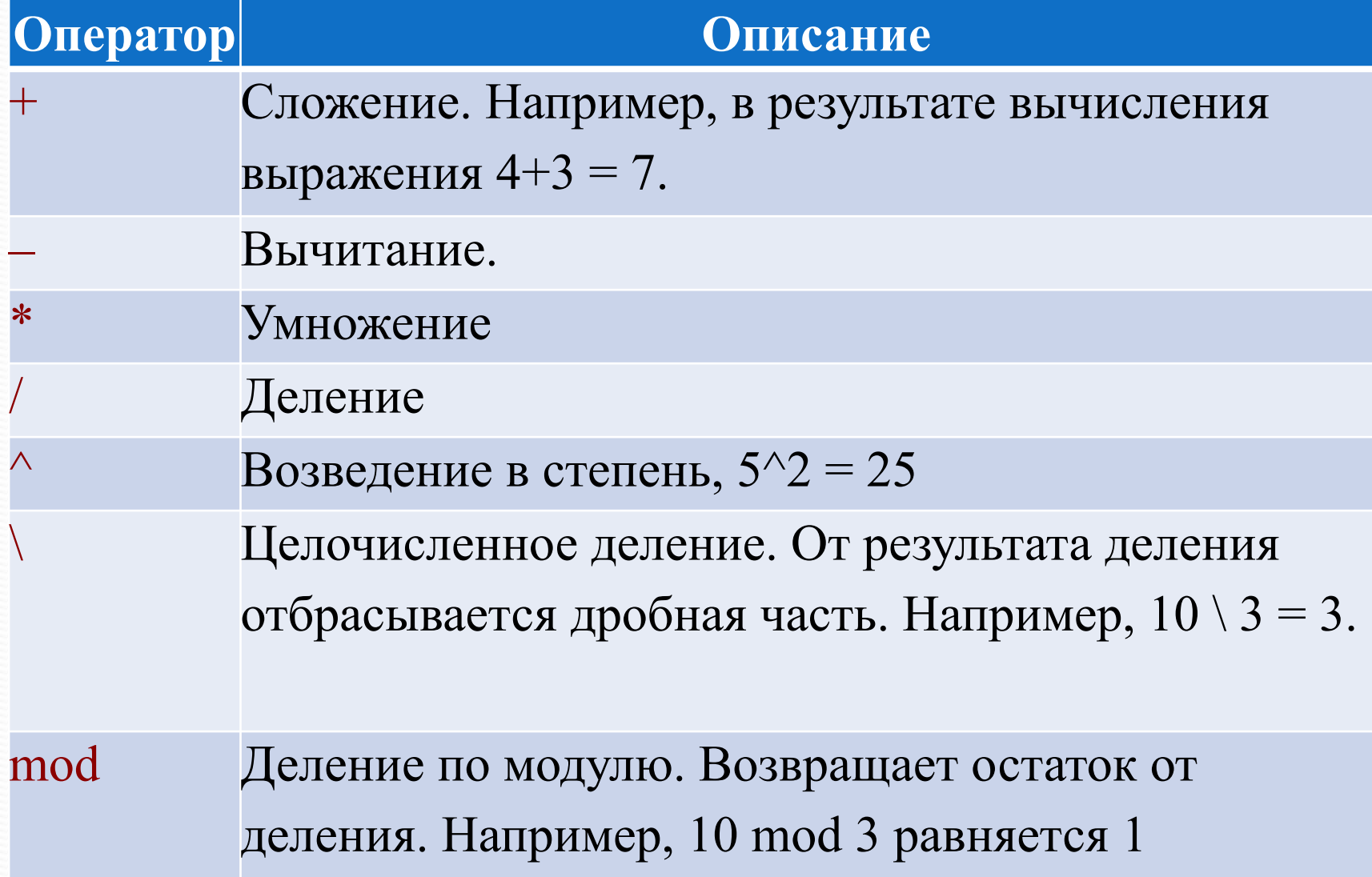

#### Конкатенация

объединение двух или более объектов счётного вида с сохранением порядка следования элементов. (Списков, строк, массивов, кортежей).

#### Несколько ролей и у оператора +

• арифметический оператор сложения.

• оператор конкатенации строк.

Пример:  $one$ ранд1="язык" *ǽǾеǿаǼд2="Visual Basic" ǽǾеǿаǼд1+ ǽǾеǿаǼд2="яǶыǹ" + "Visual Basic"*

В качестве оператора конкатенации можно использовать и оператор &. Считается, что & использовать предпочтительнее так как он в любом случае обрабатывает операнды как строковые данные.

# Пример:

*Dim str\_UserName As String Dim str\_Result As String Dim num\_First As Double Dim num\_Second As Double Dim num\_Summ As Double* str\_UserName = InputBox("Введите ваше имя") <u>*num\_First = InputBox("Введите первое число")*</u> <u>*num\_Second = InputBox("Введите второе число")*</u>  *num\_Summ = num\_First + num\_Second str\_Result = "Здравствуйте, "* & *str\_UserName \_* & *". Вы ввеǺǷ чǷȀǺа "* & *num\_First* & *" Ƿ "* & *num\_Second \_* & *". Их ȀȂǻǻа ǿавǼяеȁȀя "* & *num\_Summ MsgBox (str\_Result)*

#### Преобразование типов данных

- Val тип String в тип Double
- Val (" 12345привет") возвратит число 12345. Val ("1 2 3") возвратит число 123 Val ("1 2 и 3") возвратит число 12.

в начале строки обязательно резервируется позиция для знака числа. Если число является положительным, возвращенная строка будет содержать пробел на месте знака.

**Str** — числовые типы в String

Str (12) возвратит строку «12»

Другие функции (их названия состоят из сокращенного слова **«Convert»**): **CBool, CByte, CCur, CDate, CDbl, CDec, CInt, CLng, CSng, CStr, CVar.** 

#### Функции проверки типа данных

•Для того, чтобы узнать тип данных переменной, можно воспользоваться функцией TypeName.

Пример: *Dim num\_MyAge as Byte num\_MyAge = 24 MsgBox (TypeName(num\_MyAge))*

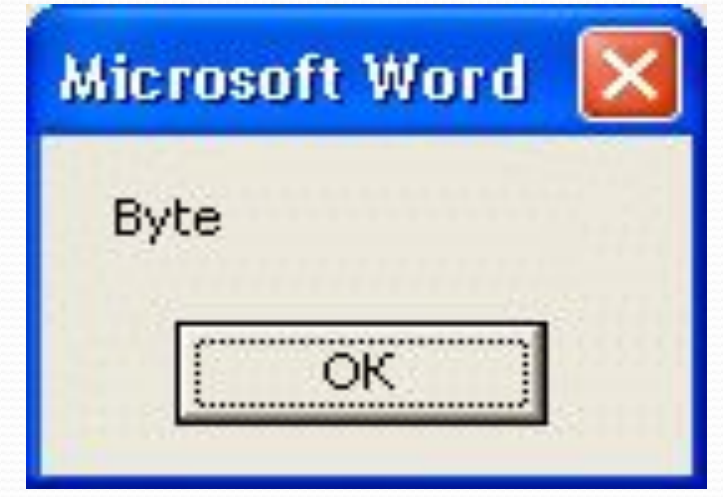

- функция IsNumeric проверяет, являются ли данные, хранимые в переменной типа Variant, числом
- функция VarType точное определение типа данных, которые хранятся в переменной типа Variant

#### Встроенные математические

функции

**Функция Описание** Int Отбрасывает дробную часть числа и возвращает целую, получается число меньшее введенного. (Int(2.5) возвратит 2), (Int(-2.5) возвратит -3). Log Возвращает *натуральный логарифм* числа *Rnd* Возвращает случайное число типа Single, причем, это число находится между 0 и 1. Для инициализации генератора случайных чисел используйте директиву Randomize - ее надо вызвать до вызова *Rnd*.

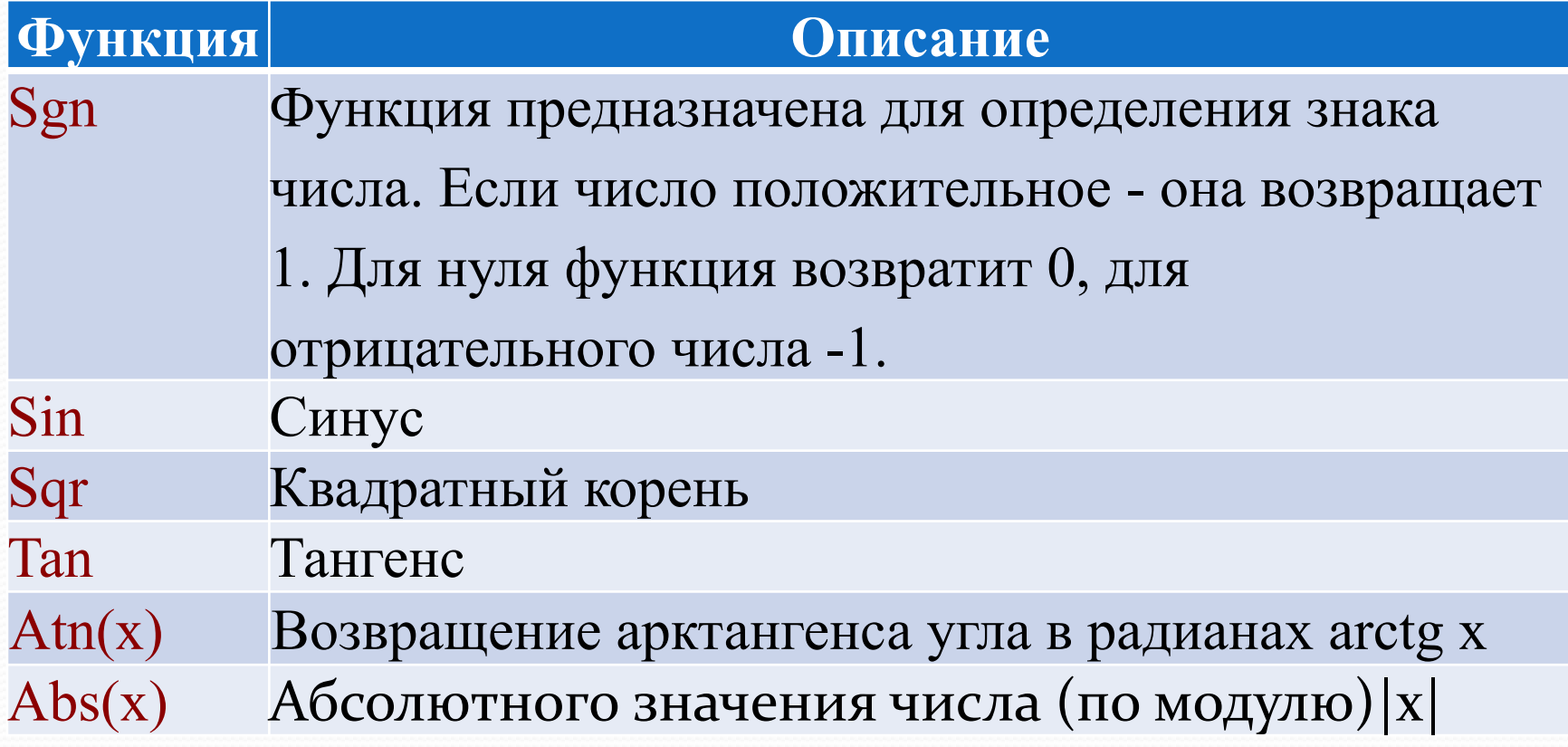

#### Пример

*Randomize*

*MsqBox ("Группа случайных чисел: " + \_ Str(Rnd()) + ", " + \_ Str(Rnd() \* 10) + ", " + \_ Str(Rnd() \* 75 + 25) + ", " + \_ Str(Int(Rnd() \* 34)))*

Использование функции Rnd()

- 1. **Rnd()** случайное число от о до 1
- **2. Rnd**() \* **10** случайное число от о до 10
- **3. Str(Rnd() \* 75 + 25 случайное число от 25 до 90**

# Строковые функции

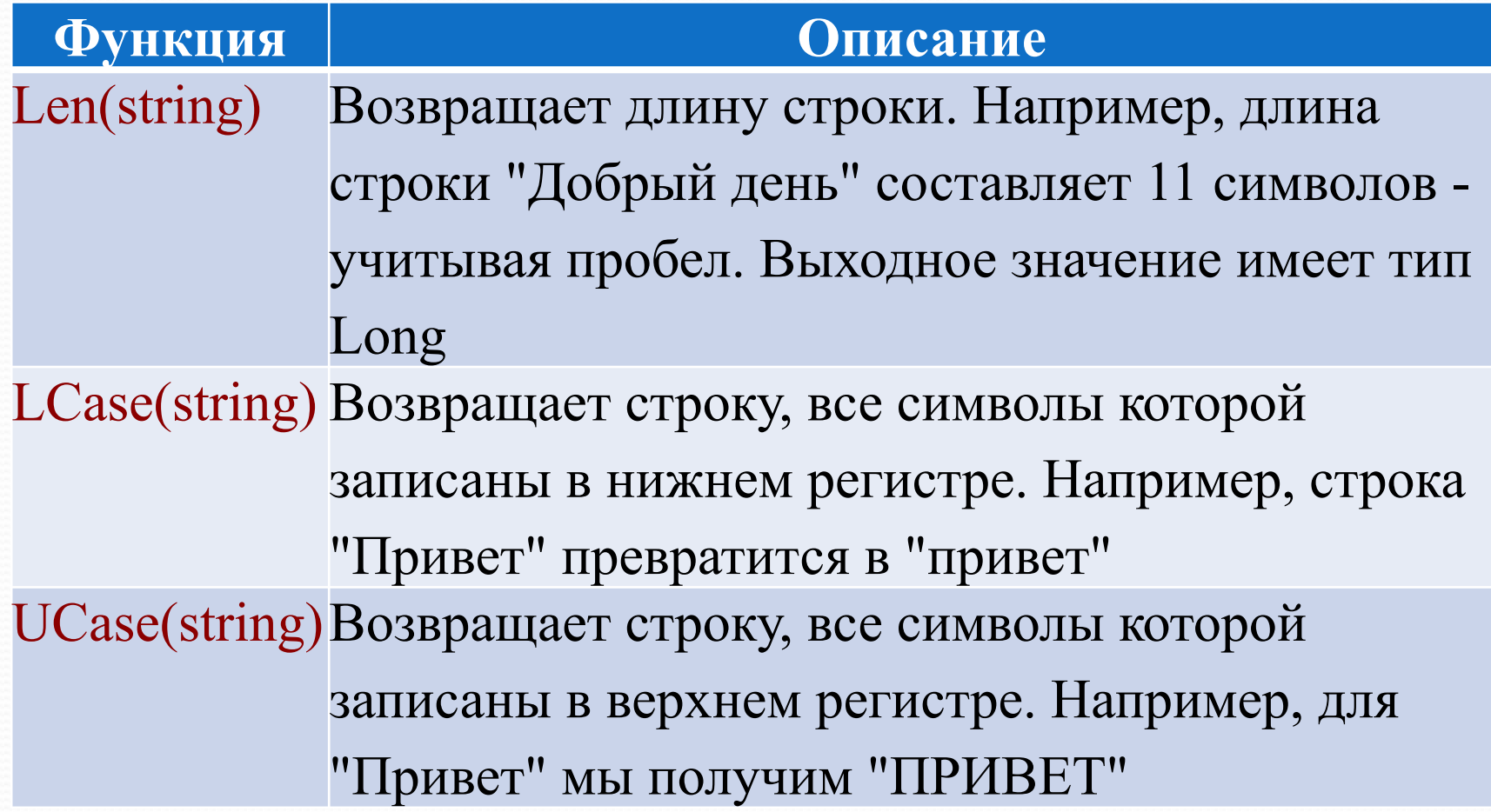

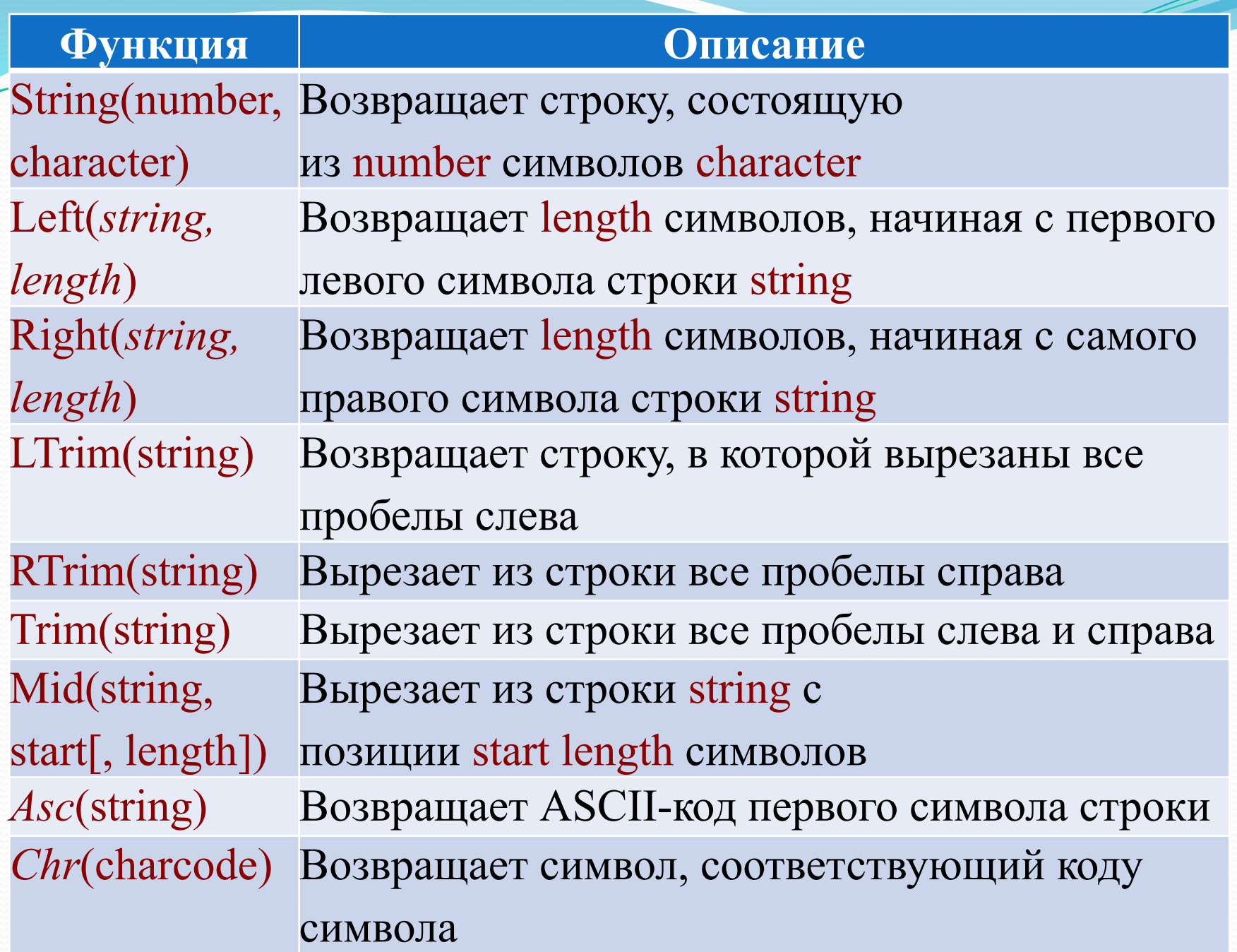

### Пример

str InpStr = " У Лукоморья дуб зеленый... str  $NewStr = Mid(Trim(str InpStr), 2, 1)$ MsgBox ("Второй символ введенной строки: " + str\_NewStr) str\_NewStr = Mid(Trim(str\_InpStr), 15, 1) MsgBox ("Пятнадцатый символ введенной строки: " + str\_NewStr) 'Выведем 5 символов, начиная с 15 символа str\_NewStr = Mid(Trim(str\_InpStr), 15, 5) MsgBox ("Пять символов строки с 15-й позиции: " + str\_NewStr)

### Пользовательские процедуры

# и функции

- ∣ функция возвращает в точку вызова некое значение, которое, как правило, является результатом обработки переданной функции информации.
- $\bullet$  процедура лишь выполняет какие-либо действия, но ничего в точку вызова не возвращает.

#### Пример:

 $num_A = num_B + val(str_C)$  вместо выражения val(str\_C) подставляется числовое значение переменной str\_C, найденное благодаря функции Val.

num\_A = InputBox("Введите число"). Здесь функция InputBox возвращает введенное пользователем число в переменную num\_A.

**MsgBox ("Привет") - процедура, вызывающее окно** сообщения

# Пользовательские

# процедуры

Процедуры удобно использовать для сокращения объема программы, выделяя в них часто используемые блоки операторов. И каждый раз, когда он будет нужен, вызывать его с помощью одной лишь строчки кода.

Пример: нужно опросить пятерых пользователей, обработав и записав их ответы в файл.

*Private Sub cmd\_User\_Data\_Click() Dim str\_Name As String Dim byte\_Age As Byte MsgBox ("Здравствуйте, вы пользователь № 1")* str\_Name = InputBox("Введите ваше имя") byte\_Age = InputBox("Введите ваш возраст") 'Здесь находится блок обработки и 'записи введенных данных *End Sub*

что нужно сделать с кодом при переходе ко второму пользователю????

«Скелет» процедуры

*Public Sub UserInput(UserNumber As Integer) 'пользовательская процедура 'для ввода и обработки данных End Sub*

UserInput - имя процедуры (UserNumber As Integer) - объявление переменной, которую можно передать процедуре в качестве параметра Sub – ключевое слово (процедура!) Public – модификатор доступа. Процедуру можно вызвать из любого места проекта.

*Public Sub UserInput(UserNumber As Integer) MsgBox \_ ("Здравствуйте, вы пользователь № " + Str(UserNumber)) End Sub*

Вызов функции: UserInput (1) *Public Sub UserInput(UserNumber As Integer) Dim str\_Name As String Dim byte\_Age As Byte MsqBox \_ ("Здравствуйте, вы пользователь № " + \_ Str(UserNumber))* str\_Name = InputBox("Введите ваше имя") byte\_Age = InputBox("Введите ваш возраст") End Sub 'Код для события «Нажатие кнопки» *Private Sub cmd\_User\_Data\_Click() UserInput (1) UserInput (2) UserInput (3) UserInput (4) UserInput (5) End Sub*

# Пользовательские функции

Пример: создание и использование функции, которая возводит переданное ей число во вторую степень.

*Public Function Square(num\_One As Double) As Double* 

 *Square = num\_One ^ 2* 

*End Function*

Public Function Square – объявление функции (доступ, функция, имя)

Square(num\_One As Double) - объявление параметров, передаваемых в функцию

As Double - тип возвращаемого значения

После того, как найдено значение, которое функция должна возвратить, в тексте кода функции нужно присвоить это значение переменной, которая имеет то же имя, что и функция.

*Private Sub cmd\_UserCalc\_Click() Dim num\_Res As Double Dim num\_Input As Double* <u> num\_Input = CDbl(InputBox("Введите число")</u>  *num\_Res = Square(num\_Input)*   $MsgBox (Str(num\_Input) + " 80 2-й cmenenu = " + _$ *Str(num\_Res)) End Sub*

# **Массивы и циклы**

# Массив

Массив - это именованный набор индексированных ячеек. Ячейки так же называют элементами массива или индексированными переменными. Используются для обработки больших объемов однотипной информации.

У каждого массива 5 основных характеристик:

ИМЯ,

• размерность,

число элементов,

номер первого элемента

тип элементов.

#### Характеристики массивов

**Имя** - правила именования массивов аналогичны правилам именования переменных.

#### Размерность:

• одномерные массивы напоминают одну строку таблицы, каждая ячейка которой содержит какие-то данные.

многомерные массивы имеют больше измерений. Их можно сравнивать с таблицами, имеющими множество строк и столбцов и с наборами таблиц.

#### Нумерация элементов:

- По умолчанию нумерация элементов массива начинается с 0. Первый по счету элемент получит индекс 0, второй - 1 и т.д.
- В объявлении отдельного массива можно явно указать индекс его первого и последнего элемента, разделив их ключевым словом То.
- Если вы хотите, чтобы индексы всех массивов начинались с 1, добавьте в раздел объявлений модуля (вне процедур, функций и обработчиков событий) команду Option Base 1.

**Тип** - подчиняется тем же правилам, которые мы ранее рассмотрели для переменных. Если пользователь не указал его явно, массив получит тип по умолчанию - Variant. Это требует больше системных ресурсов, но позволяет обрабатывать значения различных типов.

#### Одномерные массивы

- Для объявления массивов используют оператор **Dim**. Объявить массив можно двумя способами.
- ⚫ указать общее количества элементов.
- Пример:

#### *Dim MyArrayA(30) As Single*

Объявленный массив MyArrayА содержит 31 элемент (с индексами от 0 до 30) типа Single. Поскольку нумерация явно не задана, элементы получат индексы по обычным правилам.

⚫ задать границы нумерации Dim MyArrayB(1 To 25) Массив MyArrayB содержит 25 элементов. Границы нумерации заданы явно - первый элемент получит индекс 1, второй - 2 и т.д. Тип не указан - в массиве можно хранить любые данные.

### Пример

- 1. Объявить одномерный массив на 3 элемента
- 2. Внести в первый элемент число 5 в программе, во второй - запросив значение с помощью окна ввода
- 3. Вычислить в третьем элементе массива произведение значений, хранящихся в первом и втором элементах.
- 4. Вывести полученное значение в окне сообщения.

 $Dim\ A(2)$  $A(0) = 5$  $A(1) = InputBox("Beedume sha$ чение второго элемента")  $A(2) = A(0) * A(1)$  $MsgBox A(2)$ 

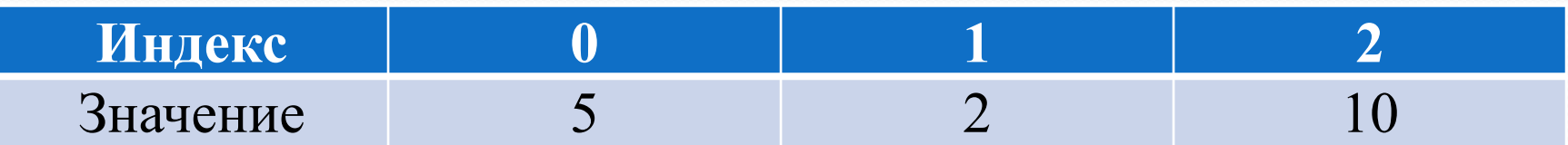

# Виды циклов

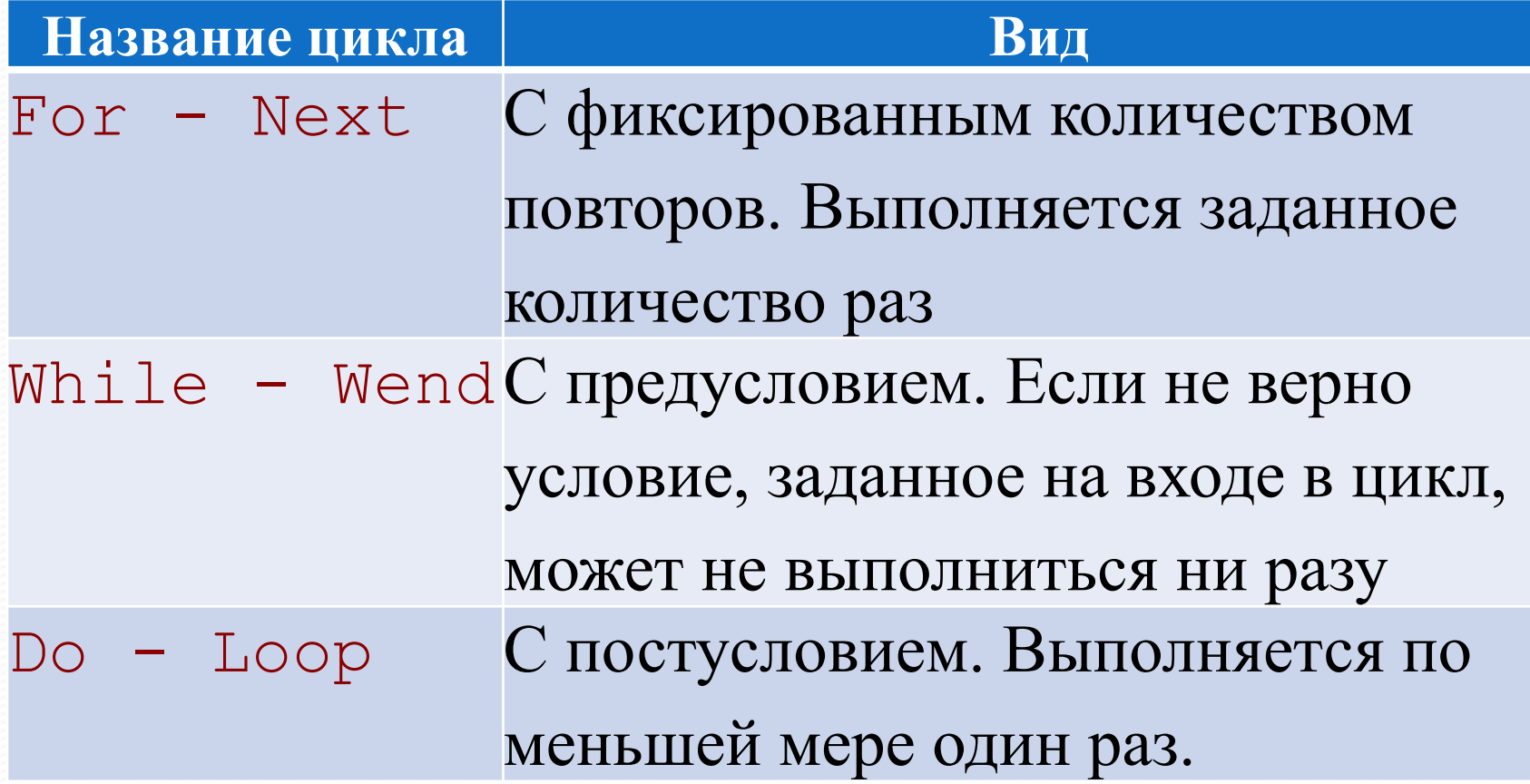

# Цикл **For - Next**

Пример: вывести цифры от 1 до 10 в окнах сообщений.

Можно решить и без использования циклов, написав 10 строк вида: MsgBox ("1") и т.д.

*For i = 1 To 10 MsgBox (i) Next i*

**For -** ключевое слово, задает начало цикла. Переменная **i**, увеличивается при каждом проходе цикла. Начальное значение счетчика устанавливается при входе в цикл.

Конечное значение переменной задается после ключевого слова To.

Ключевое слово Next с указанием переменной, к которой оно относится, закрывает цикл.

В качестве первого и последнего значения счетчика цикла можно использовать какую-нибудь переменную. Она может быть определена в ходе выполнения программы, но до входа в конструкцию For - Next.

**Переменная цикла меняется с приращением**

приращение можно задать в явном виде с помощью ключевого слова **Step**.

*For i = 1 To 10 Step 2 MsgBox (i)*

 *Next i*

С помощью ключевого слова Step можно создать не только возрастающий, но и убывающий счетчик. Для этого в Step надо указать отрицательное число и проследить за тем, чтобы первое значение переменной цикла было больше последнего.

Пример: *For i=10 to 1 Step -1*.

Первое значение переменной в таком цикле будет равняться 10, второе - 9 и т.д. - до 1.

# Пример: использование массивов и цикла

Программа, которая предлагает пользователю ввести 10 фамилий, сохраняет их в массиве, а потом выводит в окнах сообщений.

*Dim MyArray(9) For i = 0 To 9*   $MyArray(i) = InputBox("Bsedume \phi a$ милию №" &  $i + 1$ ) *Next i For i = 0 To 9 'Начало еще одного цикла MsgBox ("Фамилия №" & (i + 1) & " " & MyArray(i)) Next i 'Конец цикла*

#### Многомерные массивы

Двумерный массив - матрица

*Dim MyArrayA(10, 1) As Single*

Массив MyArrayА содержит 11 строк и 2 столбца типа Single.

Можно в явном виде задать границы размерностей: *Dim MyArrayB(1 To 25, 1 To 5)*

Массив MyArrayB содержит 25 строк и 5 столбцов. Границы нумерации заданы явно. Тип не указан - в массиве можно хранить любые данные.

#### Пример

программы, которая объявляет двумерный массив 5х2 и предлагает ввести в него фамилии и номера телефонов сотрудников

*Dim MyArray(1 To 5, 1 To 2) For i = 1 To 5 MyArray(i, 1) = InputBox("Введите фамилию №" & i) MyArray(i, 2) = InputBox("Введите Телефон №" & i) Next i*

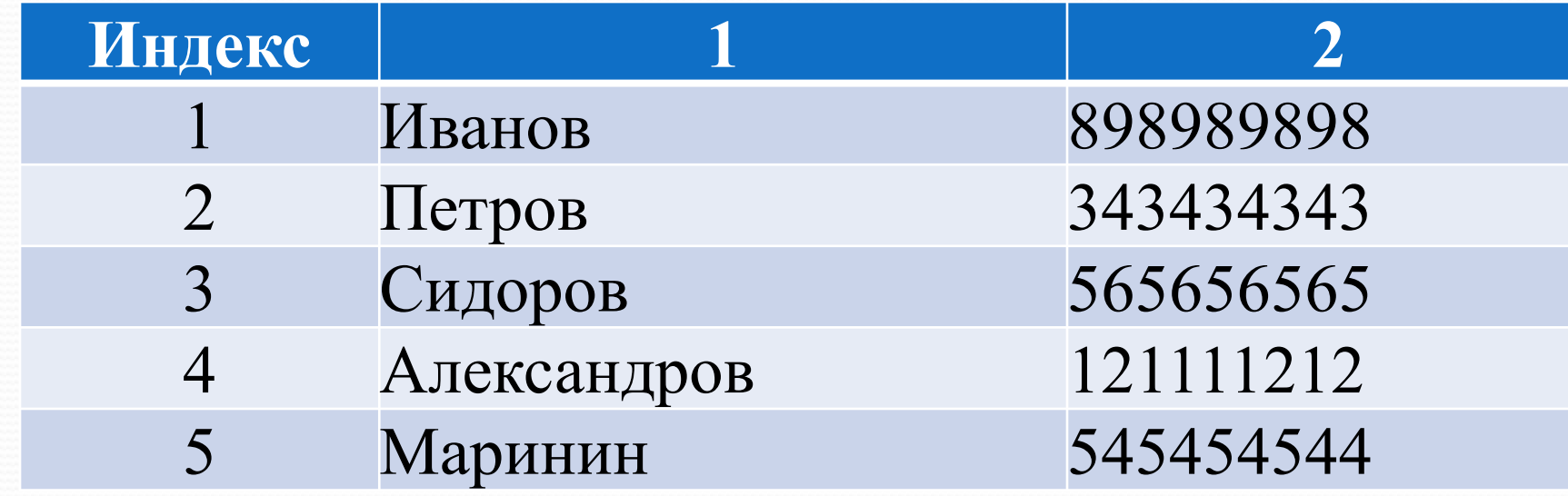

#### Вложенные циклы For-Next

*Dim MyArray(1 To 10, 1 To 10) For i = 1 To 10 For j = 1 To 10 MyArray(i, j) = Int(Rnd(1) \* 10) Next j Next i*

# Динамические массивы

*Dim MyArray()*

*ArraySize = InputBox("Введите количество сотрудников")*

*ReDim MyArray(1 To ArraySize, 1 To 2)*

Для добавления двух дополнительных столбцов в динамический массив нужно использовать такую команду:

*ReDim Preserve MyArray(1 To ArraySize, 1 To 4)*

# Дополнительные команды работы с массивами

**Array** (Список аргументов) - позволяет быстро заполнять массив. Например:

*Dim MyArray* 

*MyArray = Array(1, 2, 6, 9, 19)* 

*MsgBox MyArray(0)*

**IsArray** (Имя переменной) - возвращает True если переменная является массивом.

*Dim MyArray(10) If IsArray(MyArray) Then \_ MsgBox ("Переменная MyArray - массив") \_ Else MsgBox ("Переменная MyArray - не массив")*

# Функции

- **LBound** (Имя Массива, Размерность) возвращает нижнюю границу для указанной размерности массива.
- **UBound** (Имя Массива, Размерность) возвращает верхнюю границу для указанной размерности массива.

# Пример

*Dim MyArray() ReDim MyArray(Int(Rnd \* 5 + 5), Int(Rnd \* 5 + 5)) MsgBox ("Двумерный массив MyArray:" +Chr(13) +\_*  "Первая размерность:" + Str(LBound(MyArray, 1)) + « - » + *Str(UBound(MyArray, 1)) + Chr(13) + \_*

"Вторая размерность: "+ Str(LBound(MyArray, 2)) + «-» *+Str(UBound(MyArray, 2)))*

 *For i = LBound(MyArray, 1) To UBound(MyArray, 1)*

 *For j = LBound(MyArray, 2) To UBound(MyArray, 2) MyArray(i, j) = Int(Rnd \* 100)*

 *Next j*

 *Next i*

**Erase Имя\_массива** - очистить массив. Элементы обычных массивов, содержащих числовые данные, обнуляются.

Если мы применим команду Erase к массиву строк каждый его элемент будет хранить строку нулевой длины ("").

Применяя команду Erase к динамическому массиву, мы очищаем память, выделенную этому массиву командой ReDim. Для повторного использования динамического массива, придется снова устанавливать его размерности.

### Цикл с предусловием

Цикл с предусловием While - Wend выполняется до тех пор, пока условие, указанное на входе, верно.  $A=1$ While  $A < 10$  $A = Int(Rnd() * 20)$ **MsgBox A** 

**Wend** 

### Цикл с постусловием

Цикл **Do-Loop While** выполняется до тех пор, пока значение на выходе из цикла верно. Подобные циклы используют, например, для проверки правильности ввода каких-либо данных пользователем. Если данные введены неверно - цикл выполняется снова. Аналогично действует цикл Do-Loop Until - он будет

выполняться до тех пор, пока условие цикла неверно (то есть равно False ).

Dim var A D<sub>0</sub> var  $A = InputBox("BBEJUTe HUCJO")$ **Loop Until IsNumeric(var A)** 

Пользователю предлагается ввести какое-нибудь число. Если введено не число (то есть функция IsNumeric возвратит False), программа выведет окно ввода снова.

# Оператор Like

**Like** используется для сравнения строк с шаблонами.

Шаблон - это особым образом записанная последовательность символов.

При построении шаблонов используются специальные символы, приведенные в таблице.

# Символы для построения шаблонов

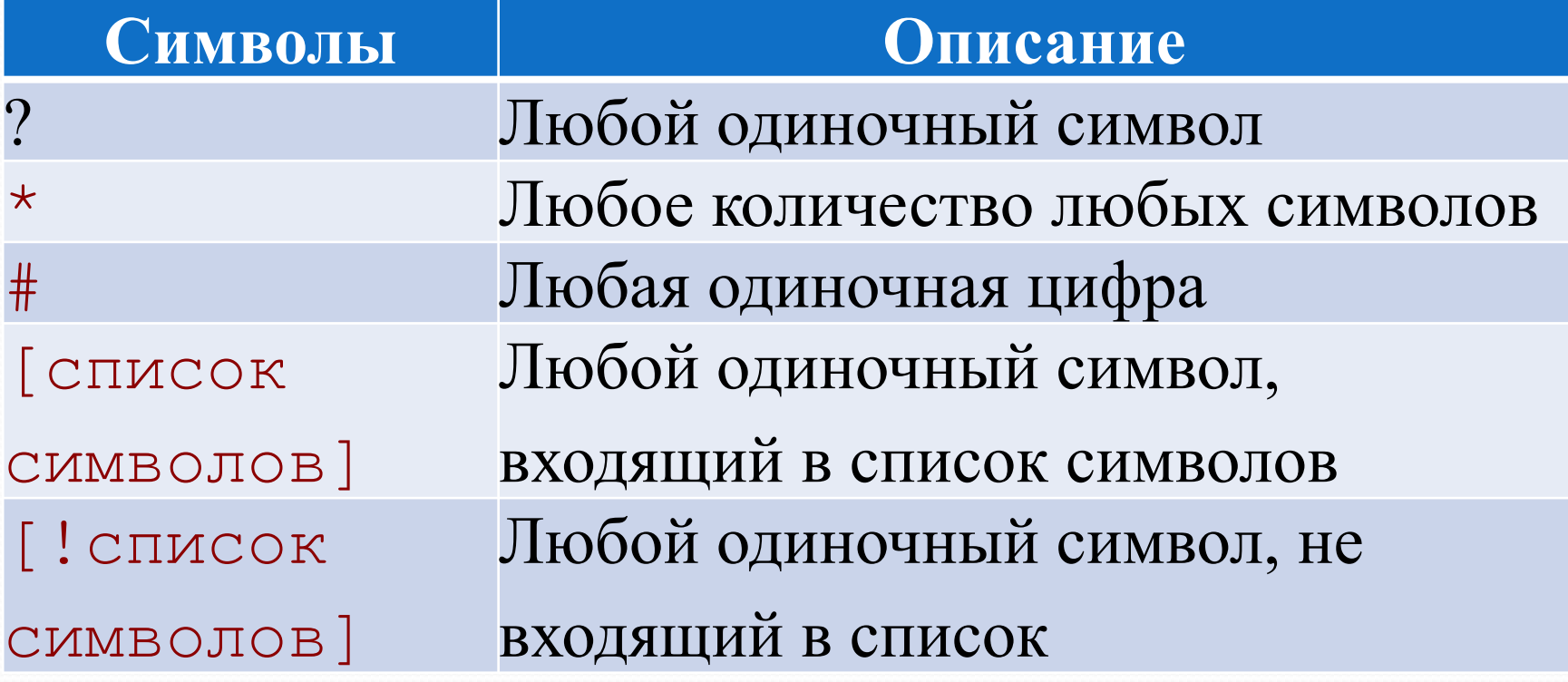

# Пример

Узнать, есть ли в строке прописные и заглавные буквы латинского алфавита.

Проверить, состоит ли введенное слово из четырех символов (цифр или букв)

Проверить, состоит ли введенная последовательность из двух любых символов (цифр или букв) и двух цифр

Проверить, нет ли во введенной строке русских букв " а " и " о "

Если введенная строка начинается двумя буквами " d " и заканчивается тремя буквами " f ", сообщить об этом *Dim str\_Inp As String str\_Inp = InputBox("Введите строку") 'Есть ли латинские буквы в строке If str\_Inp Like "\*[a-z]\*" Or str\_Inp Like "\*[A-Z]\*" \_ Then MsgBox ("В строке есть латинские буквы") 'Состоит ли введенное слово из 4-х символов If str\_Inp Like "????" Then \_ MsgBox ("Введенное слово состоит из 4-х символов")* *'Состоит ли введенная последовательность 'из 2-х любых символов и 2-х цифр If str\_Inp Like "??##" Then \_ MsgBox ("Введены два любых символа и две цифры") 'Проверка на отсутствие букв "а", "о" If str\_Inp Like "[!а]" And \_ str\_Inp Like "[!о]" Then MsgBox ("В строке нет букв " + Chr(34) + \_ "а" + Chr(34) + " и " + Chr(34) + "о" + Chr(34)) End If*

 *'Проверка на наличие в начале введенной 'строки двух букв "d", а в конце трех "f" If str\_Inp Like "dd\*fff" \_ Then MsgBox ("Строка имеет вид: dd\*fff")*

# Работа с внешними файлами

*var\_Doc = Dir("C:\\*.\*") Do While var\_Doc <> "" MsgBox var\_Doc var*  $Doc = Dir()$  *Loop*

Поиск всех файлов в корневом каталоге диска C. Функция Dir возвращает строку, содержащую имя файла, используя путь, заданный при вызове

# Dir

По умолчанию функция ищет лишь обычные файлы, не обращая внимания на папки, скрытые и системные файлы. Чтобы функция нашла по заданному пути не только файлы, но и папки, ее нужно вызвать так:

var  $Doc = Dir("C: **, *", vbDirectory)$ 

Обратите внимание на то, что после пути и маски указан параметр vbDirectory - он указывает функции, что она должна включить в поиск и директории.

# ChDir

Помимо Dir полезной может оказаться команда ChDir. Она позволяет перейти в указанную при ее вызове директорию, которая будет использоваться в качестве директории по умолчанию. Такая конструкция, предшествующая циклу из предыдущего примера позволит найти все файлы в папке "Документы", которая расположена по пути " C:\Документы ":

*ChDir ("C:\Документы") var\_doc = Dir("\*.\*")*